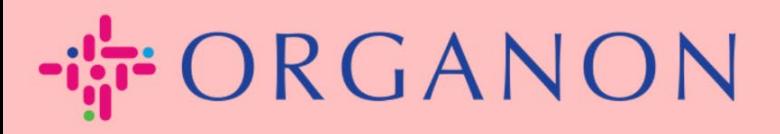

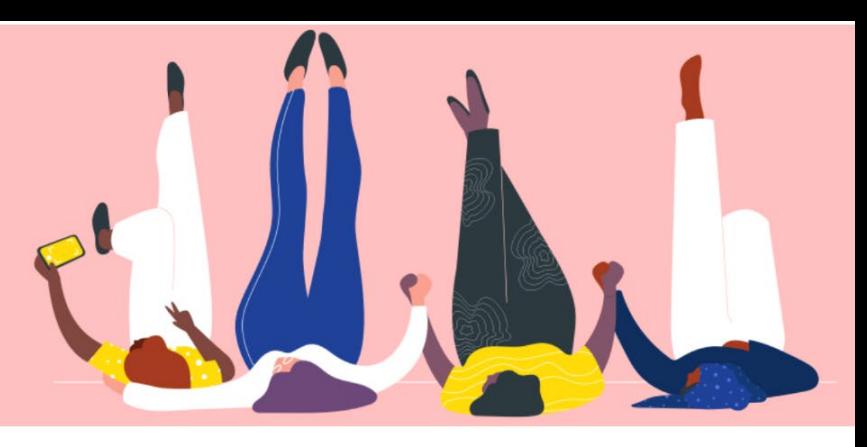

## **COUPA SUPPLIER PORTAL 에서 언어 변경하기**

**How To Guide**

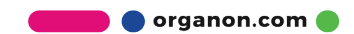

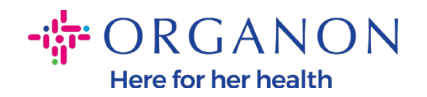

## **Coupa Supplier Portal 에서 언어를 변경하는 방법**

**1. 메일**과 **비밀번호**로 Coupa Supplier Portal 에 로그인하세요.

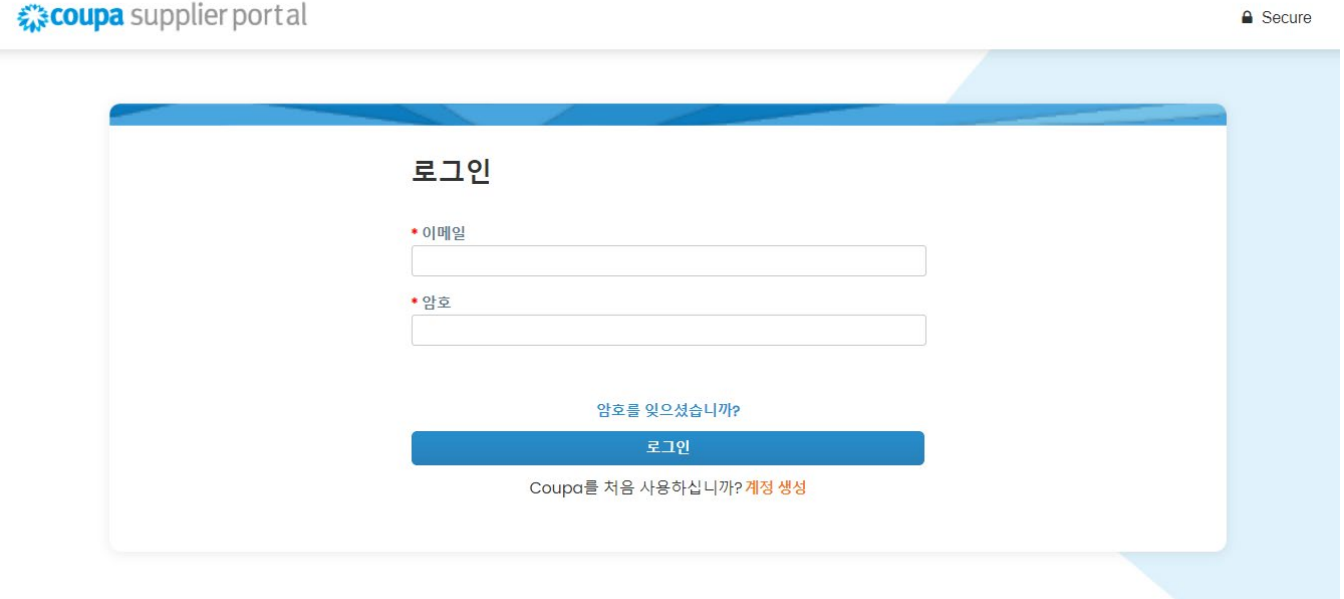

## **2.** 페이지 하단으로 스크롤

- **3. English(영어)**를 클릭하면 선택 가능한 언어 목록이 팝업으로 표시됩니다.
- **4.** 원하는 언어를 선택하면 플랫폼이 선택한 언어로 변경됩니다.

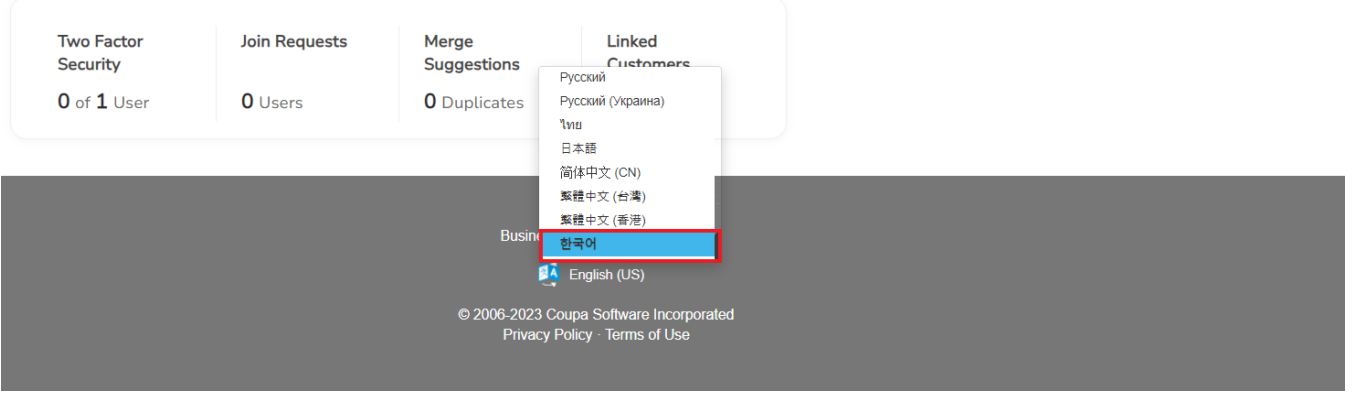

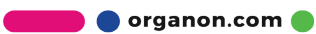